# **INSTRUKTIONER FÖR ATT SÖKA IDROTTSMEDEL GENOM IDROTTSONLINE Projektstöd IF Barn- och ungdomsidrot**

1. Logga in och hamna på den första sidan.

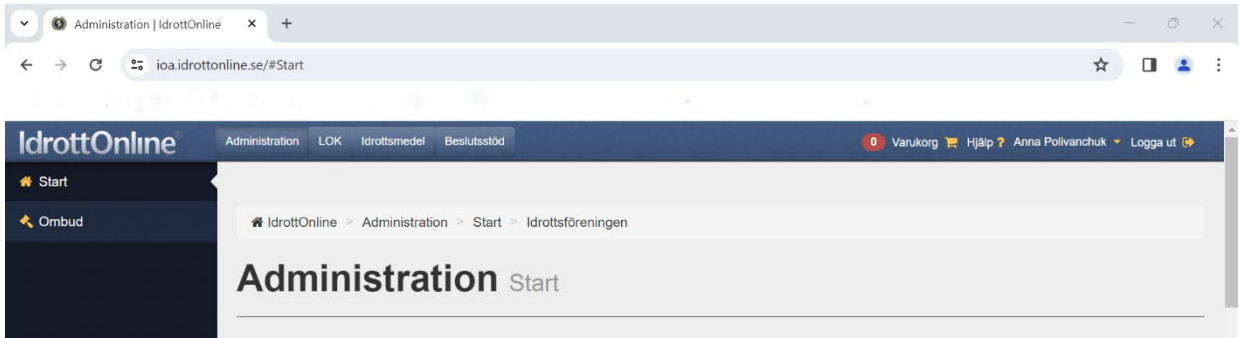

# 2. Klicka på **Idrotsmedel** i toppmenyn.

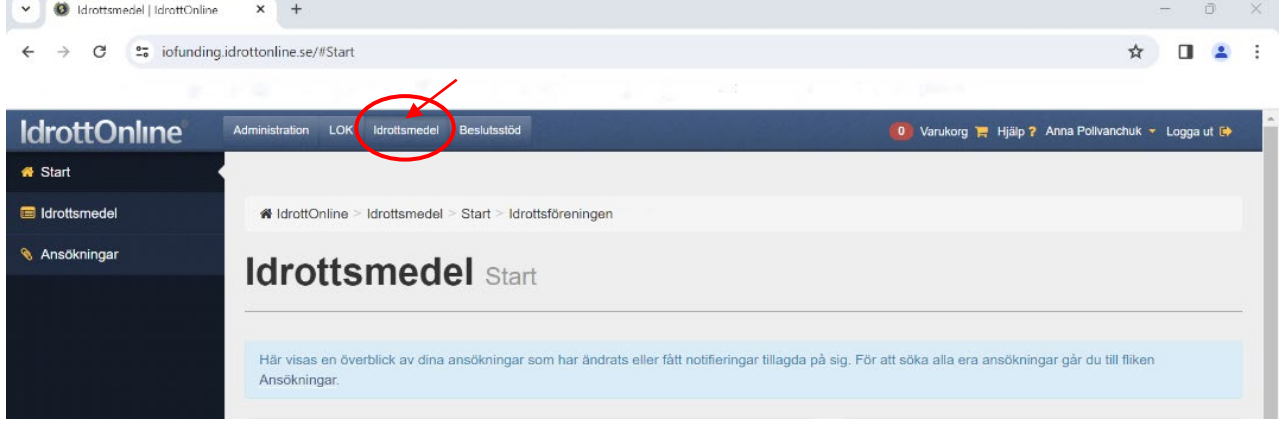

#### 3. Klicka igen på **Idrottsmedel** till vänster.

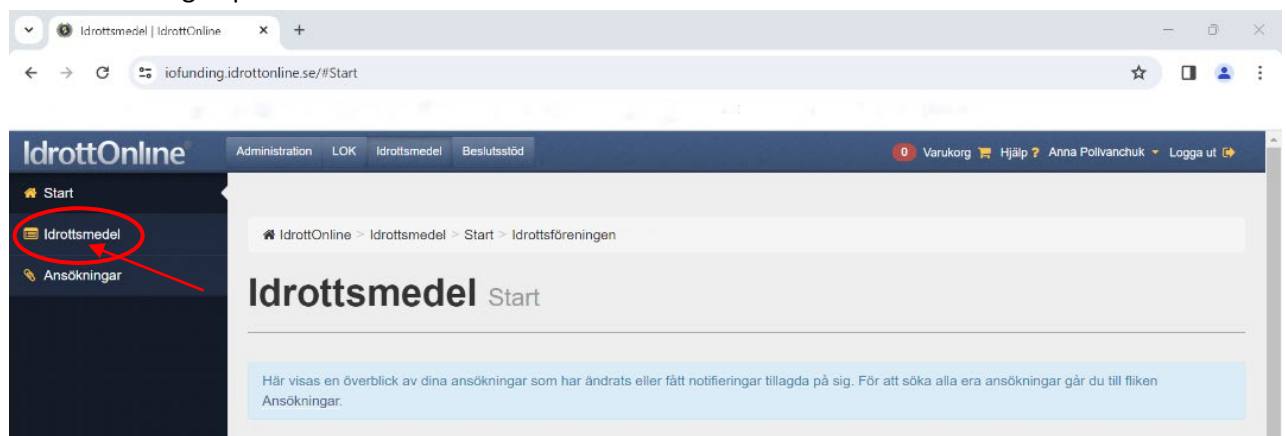

## 3. Klicka sedan "Skapa ansökan" som finns till höger.

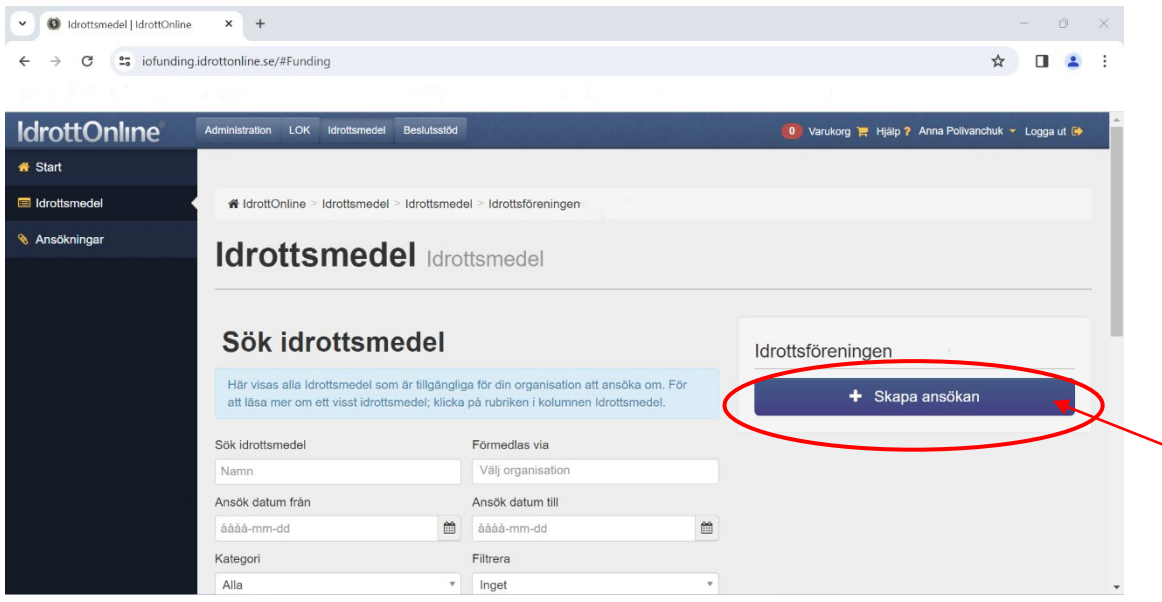

4. Välj **Svenska Dövidrotsförbundet** under "Idrotsmedel via"

## **Projektstöd IF** under "Kategori"

 **IF för döva och hörselskadade – Svenska Dövidrotsförbundet** under "idrotsmedel" Sedan ska du klicka **Nästa**

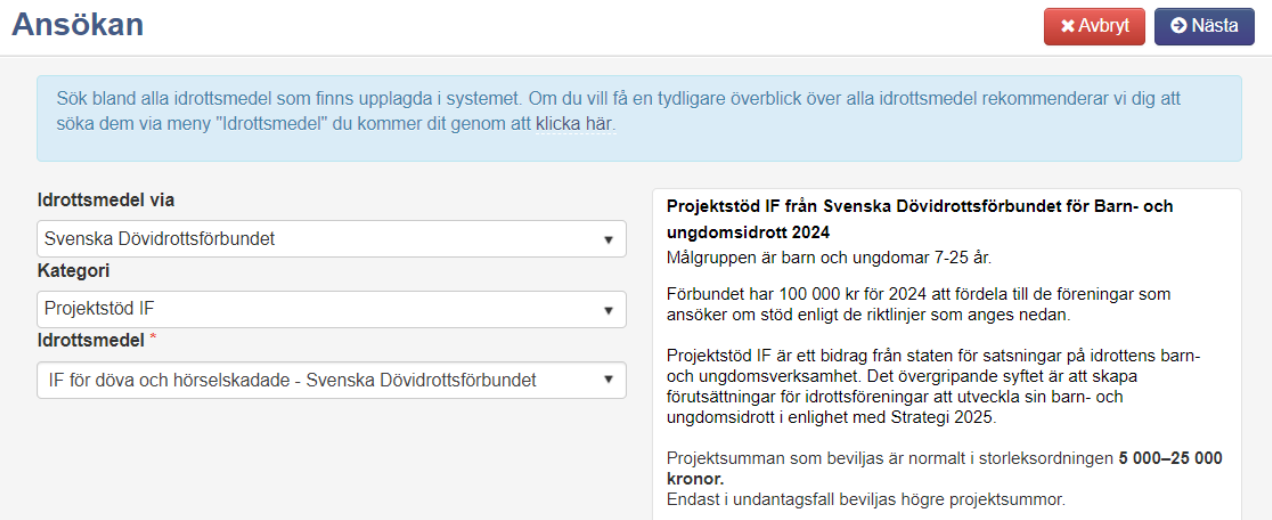

5. Rulla ner till avsnittet 'Formulär' och fyll i nödvändig information i formuläret.

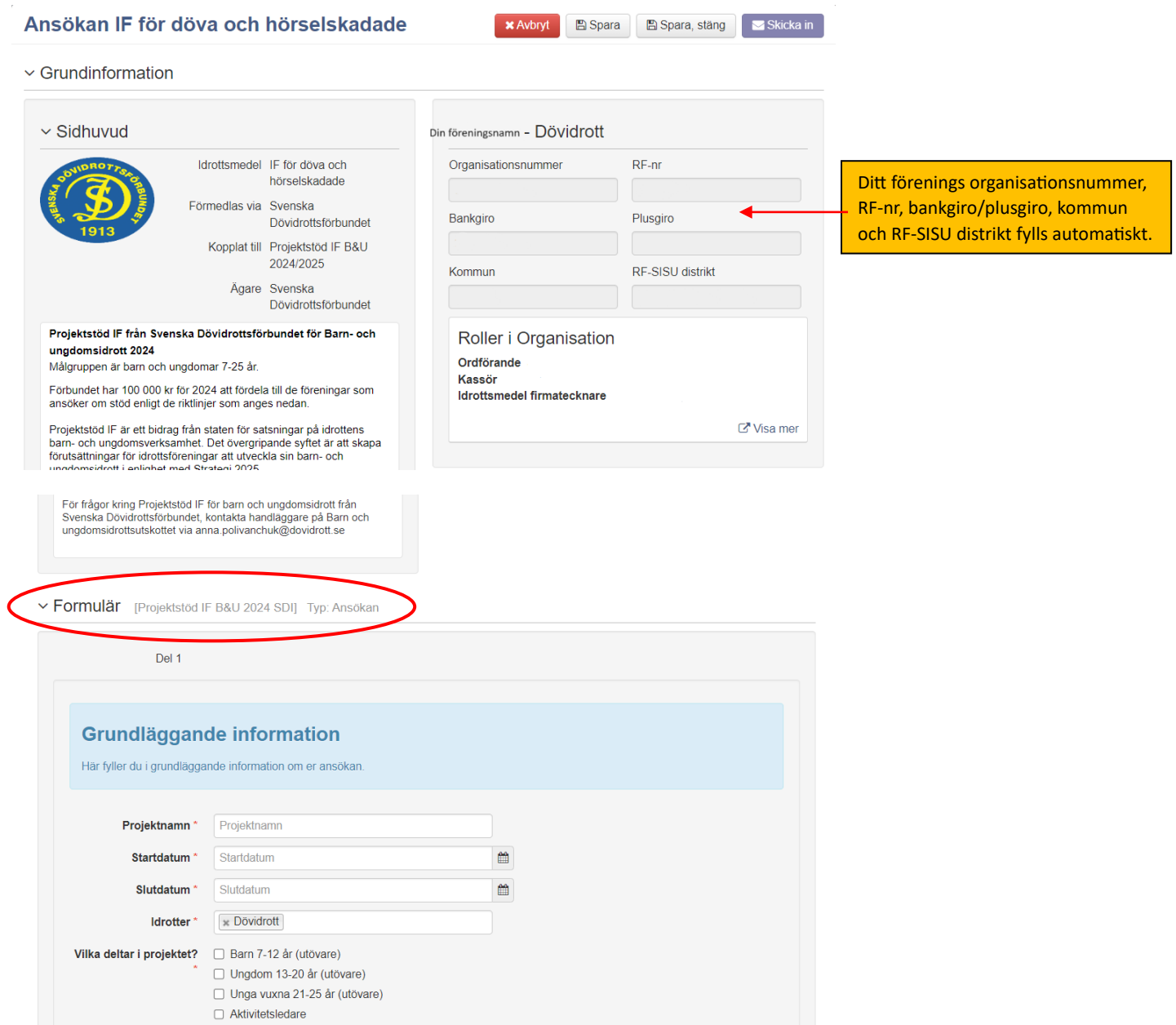

6. E�er at du har slu�ört formuläret, tryck på **Skicka in**. Om du inte är klar, kan du istället klicka på Spara för att fortsätta att fylla i och slutföra resterande innan du skickar in.

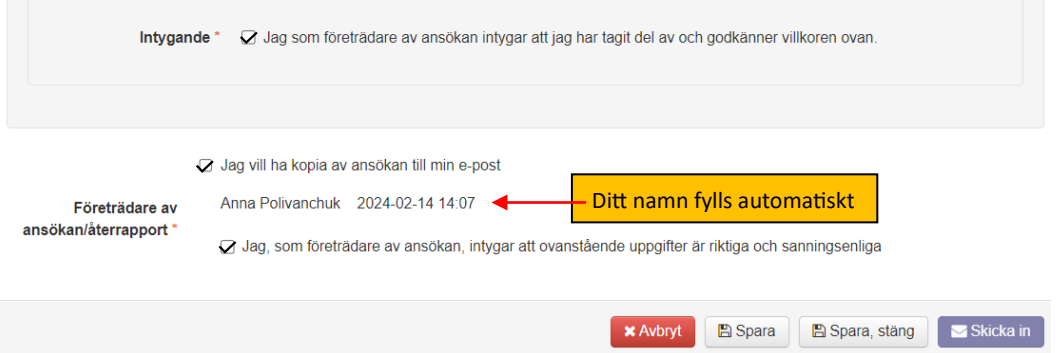